# University Graduate School

## Admissions Workshop 2014

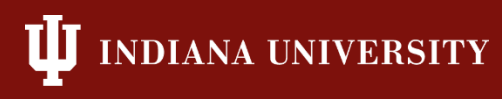

#### **Staff**

- Kim Bunch, Director of Finance and Administration, [kbunch@iu.edu](mailto:kbunch@iu.edu), edocs, student problems
- Autumn Winfrey, Admissions and Continuing NonDegree Coordinator, [alwinfrey@iu.edu](mailto:alwinfrey@iu.edu), e-app support, processing e-app
- Nan Harvey, [nlharvey@iu.edu](mailto:nlharvey@iu.edu), Database Analyst, Contact for IUIE questions
- Beth Nicodemus, einic@iu.edu, Systems and Database Specialist, back-up edoc support

## **Completing Grad/Professional School eApp**

- Create new guest account, OR...
- If they are a current student they can logon with their existing username and password - Logon with guest/network-ID
- Applicant should store their username and password in a SAFE place
- Allows applicant to save and log back in at a later date to complete the application
- We recommend that YOU create an application, but do not submit it

#### **Admission Decisions and Reasons**

- Admit
	- Full Qualified
- Applicant Withdrawal
	- After Admission
	- Before Admission
- Conditional Admit
	- Cautionary Conditional
	- Inadequate Financial Documents
	- Need to Complete Prerequisites
	- Standard Conditional Admit
	- Stipulation College Transcript

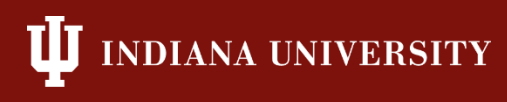

#### **More Decisions and Reasons**

- Defer Enrollment (change semester to the semester of enrollment
- Deny
	- Better Qualified Candidates
	- Failed to Complete Application
	- Fraudulent Credentials
	- Late application
	- Low Standardized Test Scores
	- Not Eligible to Major

\*\*Waitlist is not normally used in Bloomington

#### **E-App Actions**

- After loading the decision and reason, you will normally want to hit 'Take Action'
- Resubmit can be use to route an application to another department after change the program/plan to the correct department
- We do not recommend using 'Remove from Workflow' as this cancels the application

## **Uploading Documents to eDocs**

- UGS programs
	- Transcripts
	- Offer Letter
	- Notes
- Professional Programs can use this area but it's not a requirement

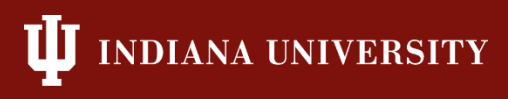

#### **Verification**

- Once you are ready to route the e-app verify that the following are correct:
	- Program/Plan
	- Semester
	- App Center (GINT vs GRAD)

\*\*International applicants who were previously enrolled as an undergraduate or prior graduate can be upcated from GINT to GRAD so that the application is processed as domestic. It doesn't need to route to International Admissions.

### **Completing Grad/Professional School eApp**

**IJ IUPUI INDIANA UNIVERSITY-PURDUE UNIVERSITY INDIANAPOLIS** 

#### Online Graduate And Professional Admissions Application - Select an Application

#### Your applications

Here are the Admissions applications you have entered. You can modify applications that are not yet submitted and review submitted applications. You may copy applications to a different program. Please note that you are not able to copy a Degree-Seeking application to a Non-Degree application, you must begin a new application for when applying under a different degree-seeking status.

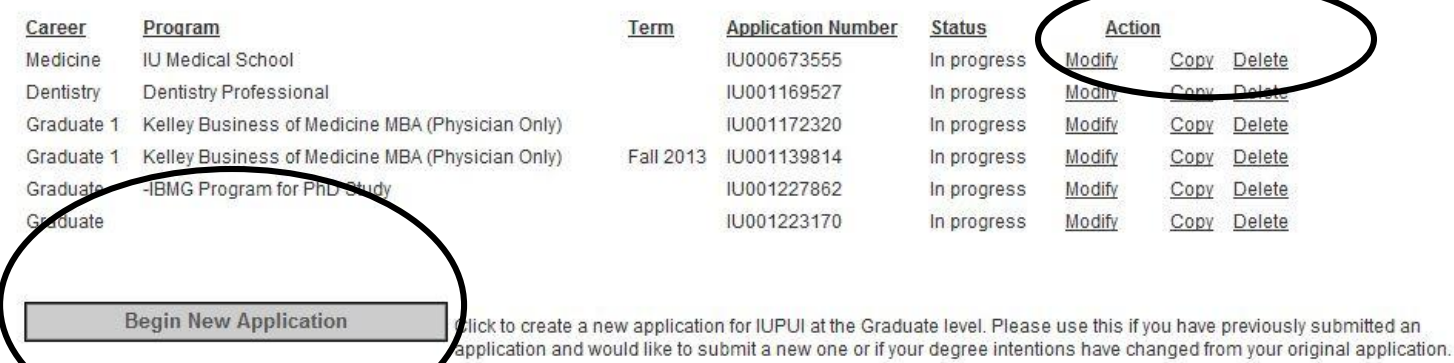

Questions? **Technical problem?** 

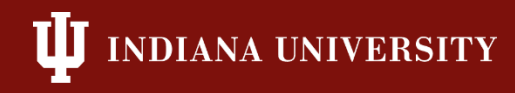

#### **Criminal History**

- Students are asked to attach a statement to explain previous criminal history
- If charge was expunged, then it is not required
- Campus committee reviews those with criminal history and can request further information
- Departments/Admissions committees should also be reviewing this information before making an admission decision

#### **eApp Workflow**

• Different Stops (Nodes) are determined on program needs and if the applicant is domestic or international

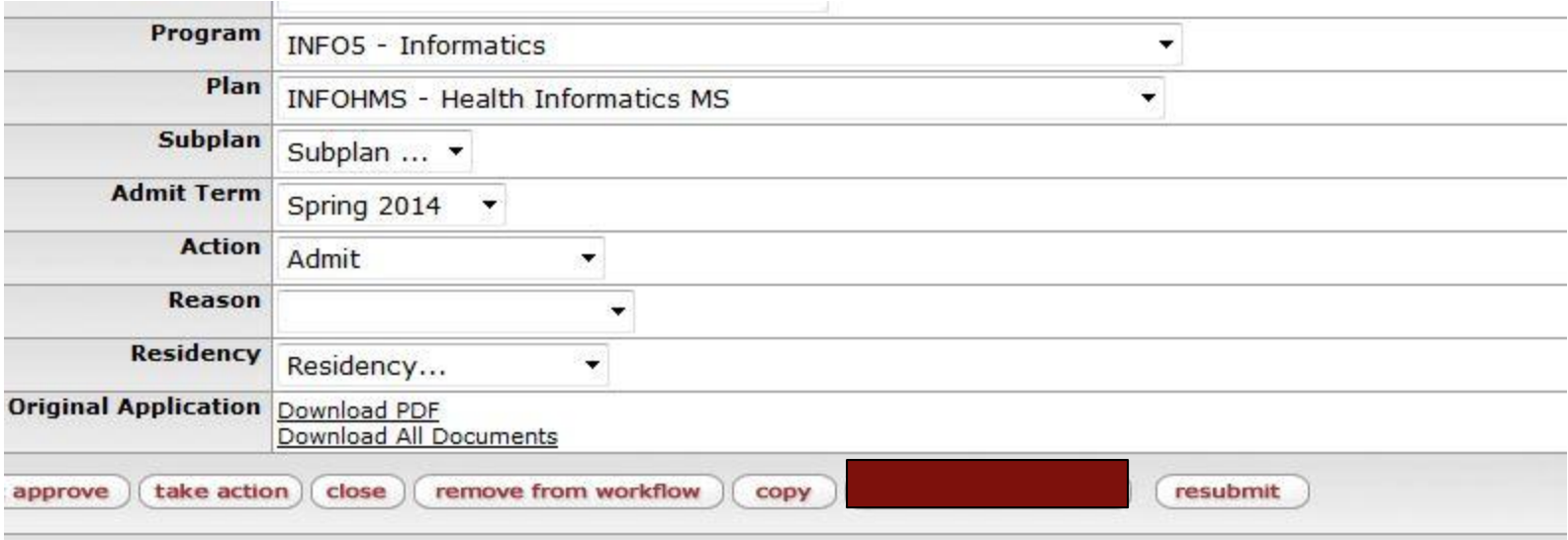

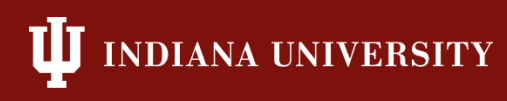

#### **Onestart**

#### • Email Notifications for eApps

• "Preferences" button in "Action List"

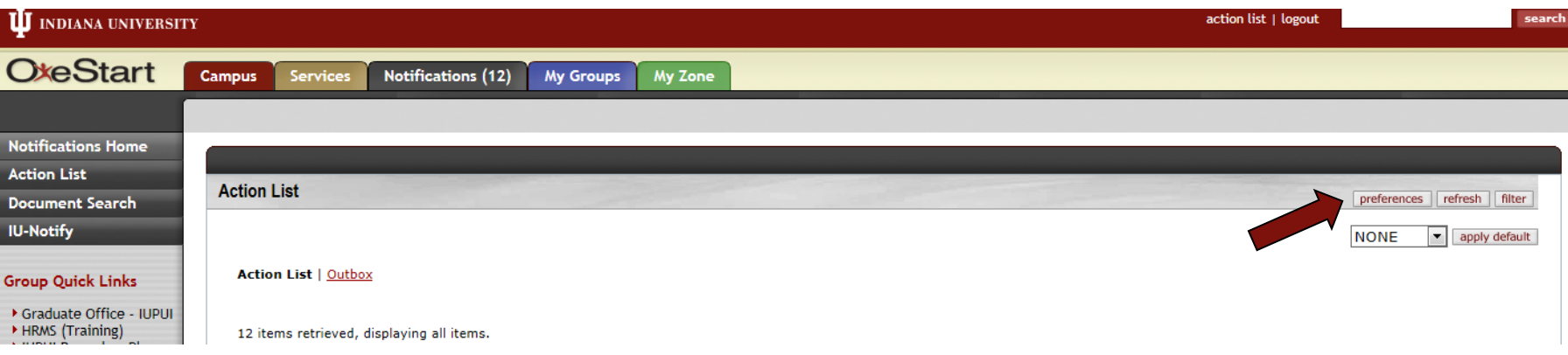

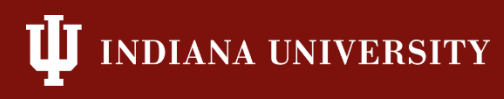

#### **Onestart**

- Sorting/searching for eApps in Onestart
- Use Control/F to search

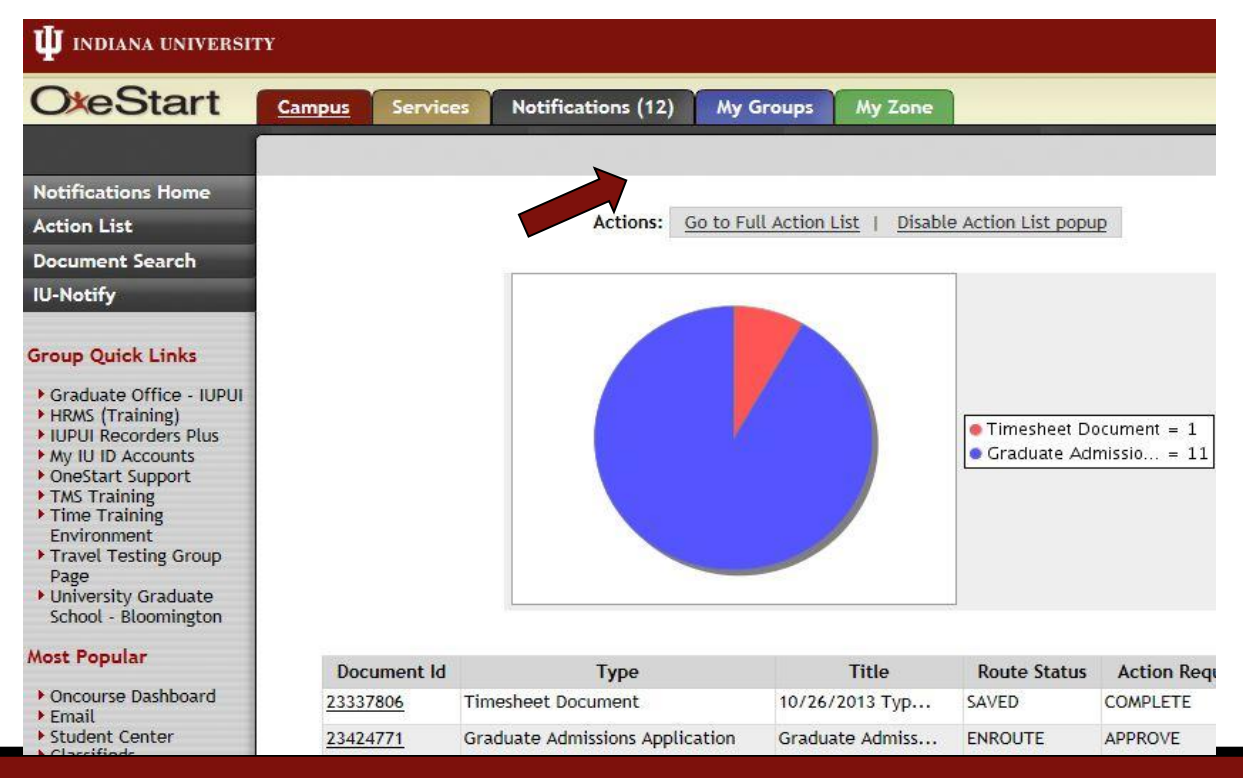

**DIANA UNIVERSITY** 

#### **Another way to search**

#### **- Search by App ID number or University ID number**

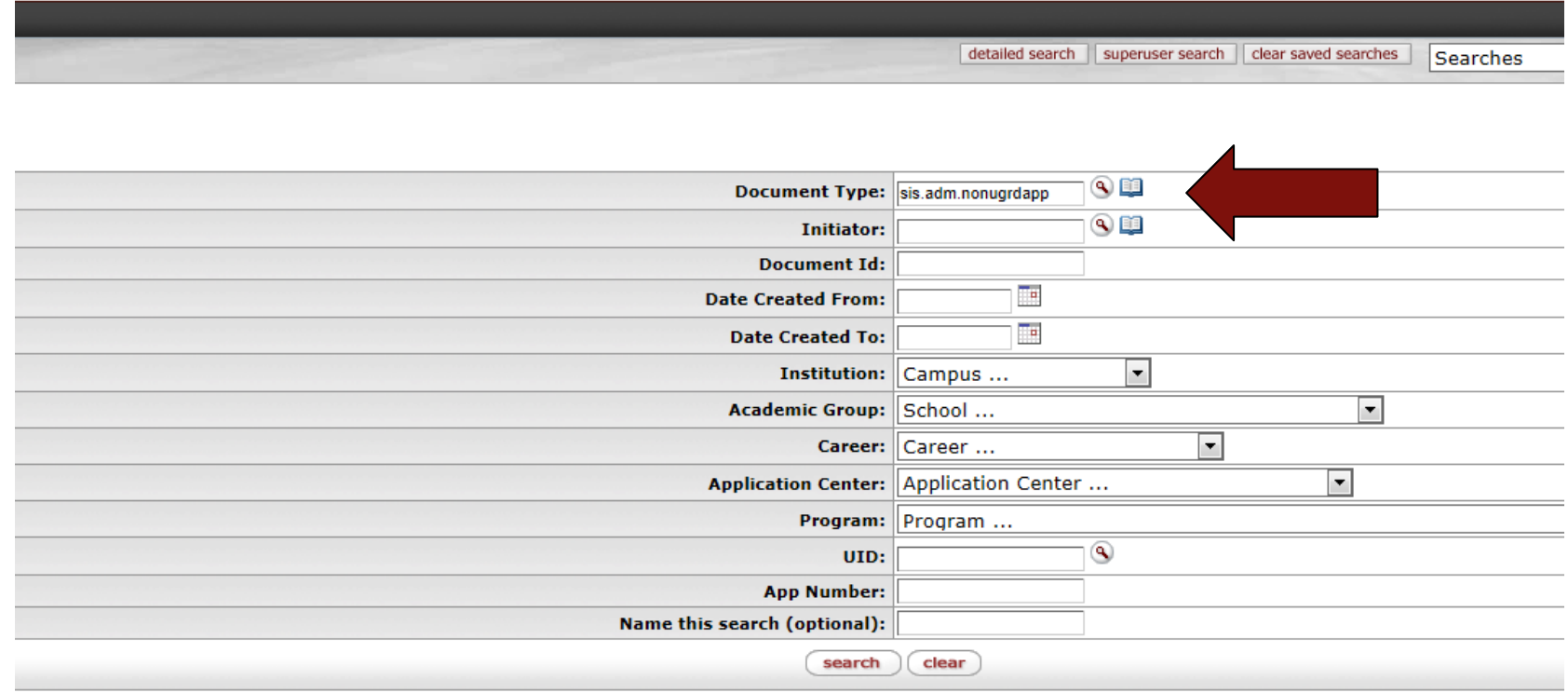

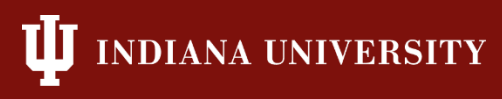

- Suspense Files
	- eApp error with SIS (see example below)
		- Has to be corrected manually by UGS

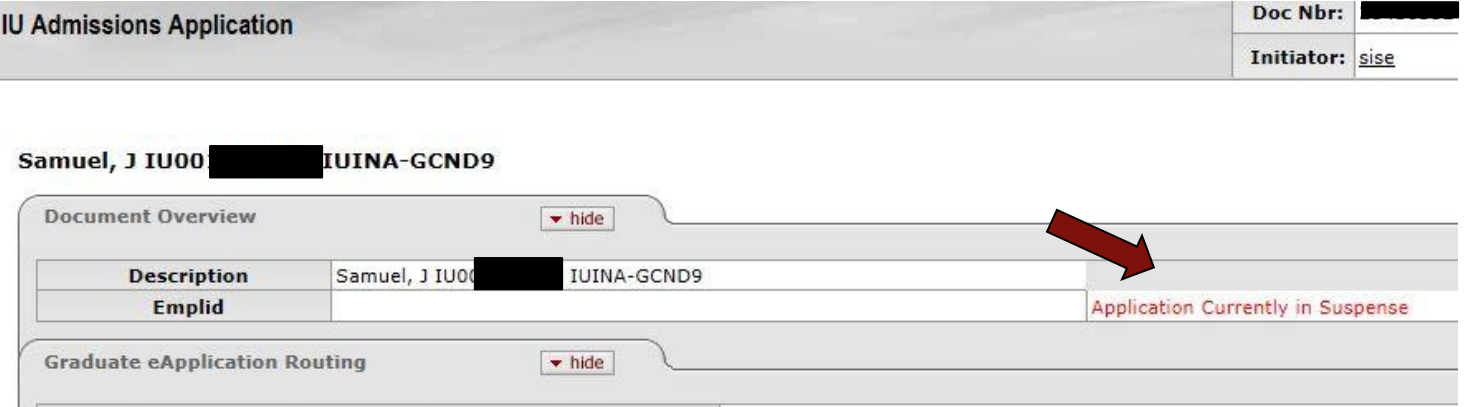

• DO NOT "Take Action" until message no longer shows

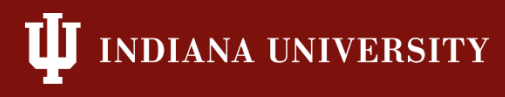

#### **Onestart**

- Sorting/searching for eApps in Onestart
	- Old eApps found in "Outbox"

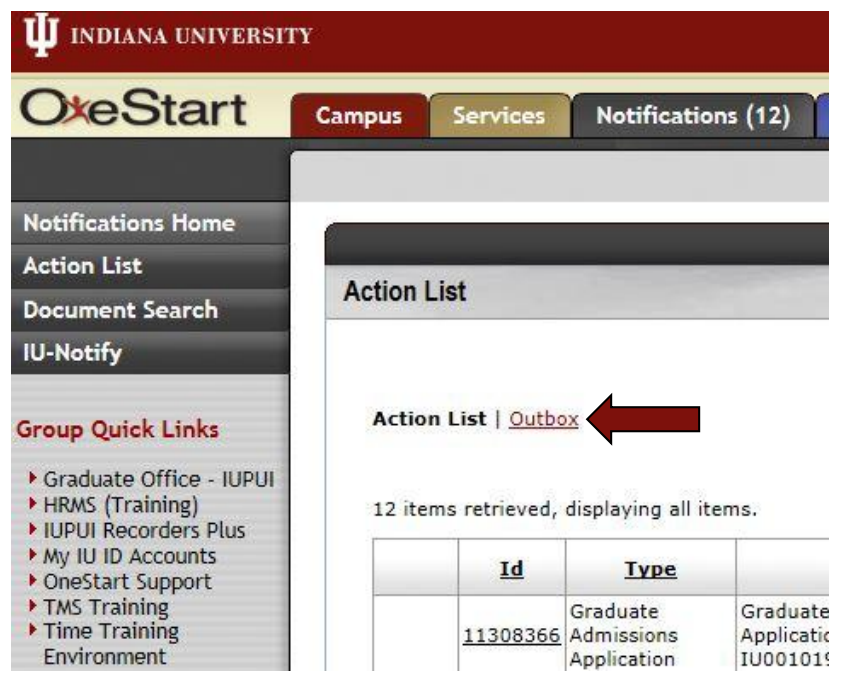

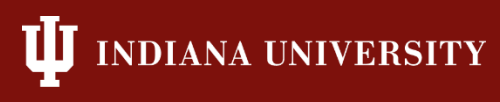

#### **Onestart**

- Old eApps found in "Outbox"
	- Use 'Cntl-F' to find
	- Sort by clicking on the headings

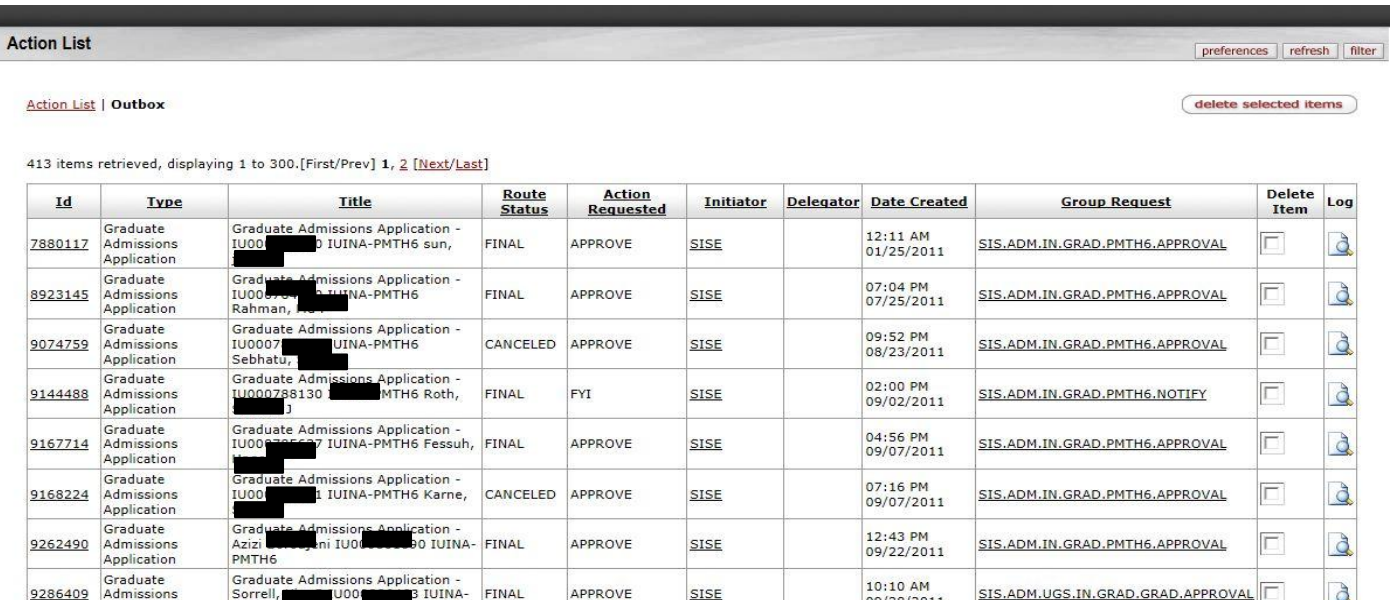

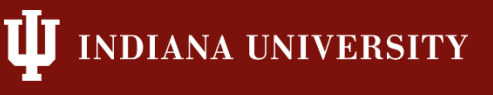

- eApp eDoc Overview
	- Recommendations
		- Resending recommendations requests
			- » "Resend" on eApp eDoc

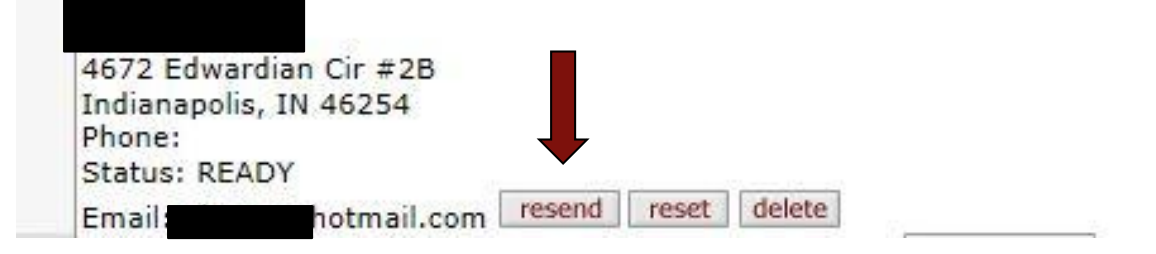

» "Resend" button on also on Applicant's "Your Applications" page after logon

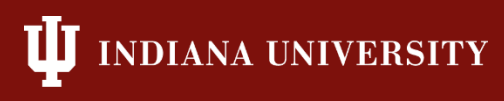

- Graduate eApplication Routing
	- Printing/Saving App
		- Download PDF" = just eApp
		- "Download All Documents" = eApp, all files applicant uploaded, and recommendations received

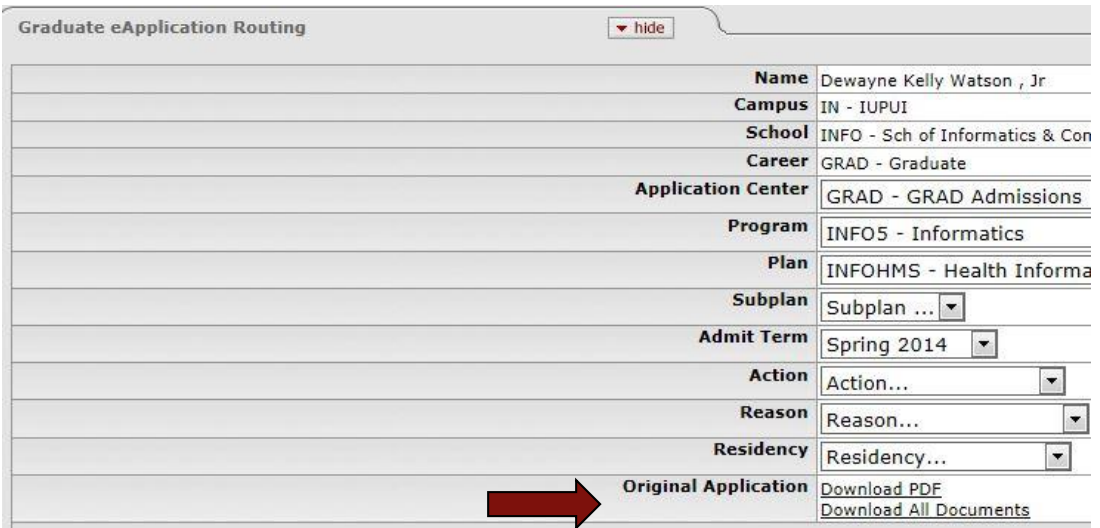

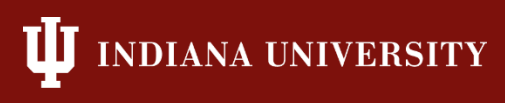

- eApp eDoc Overview
	- Notes
		- Utilizing "Notes" as an application processor to communicate with UGS

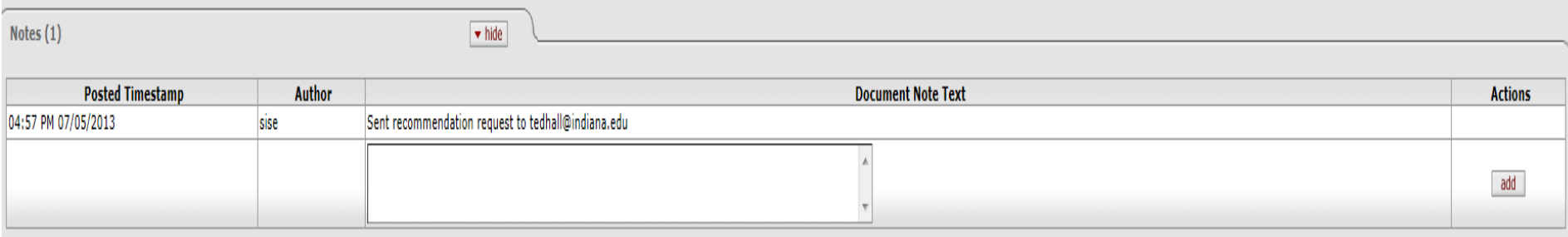

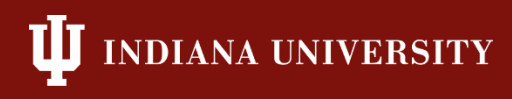

• Click on route log on right side

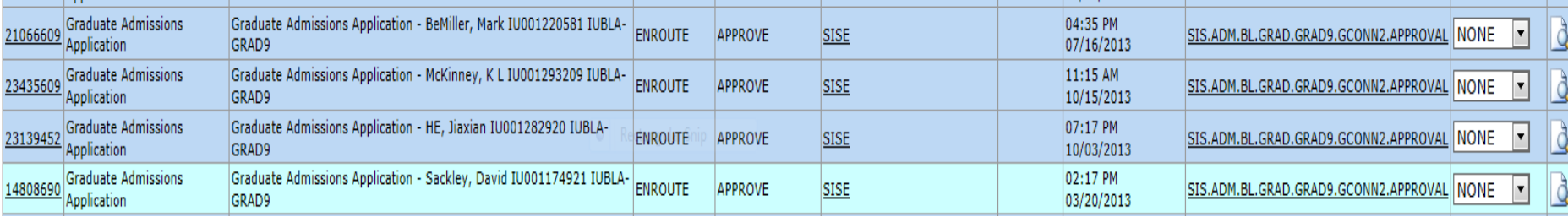

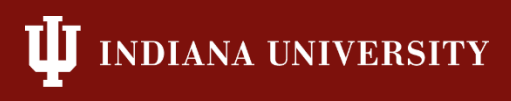

• Route Log-shows who's inbox the eDoc is currently located in.

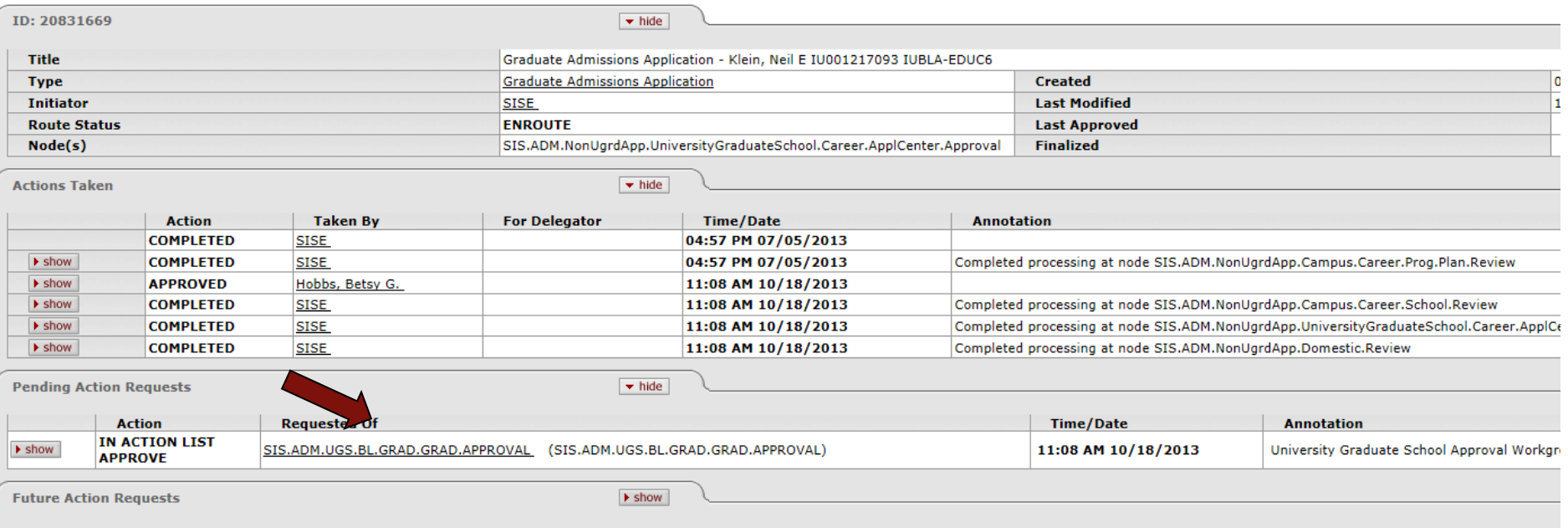

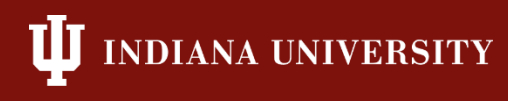

### **My Groups Folders**

- Located in OneStart under 'QuickLinks'
- Admin Center (in-progress app)
- Add/Remove User edoc
- Other Edocs
- UGS Contacts

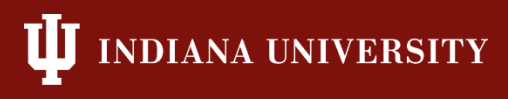

#### **Admin Center**

- Quickest way to search is by App ID # (don't change anything else)
- If searching by name, change 'App Status' to 'ALL'. Wildcards can be used

#### **II** INDIANA UNIVERSITY

- 10 - 11

 $\times$ 

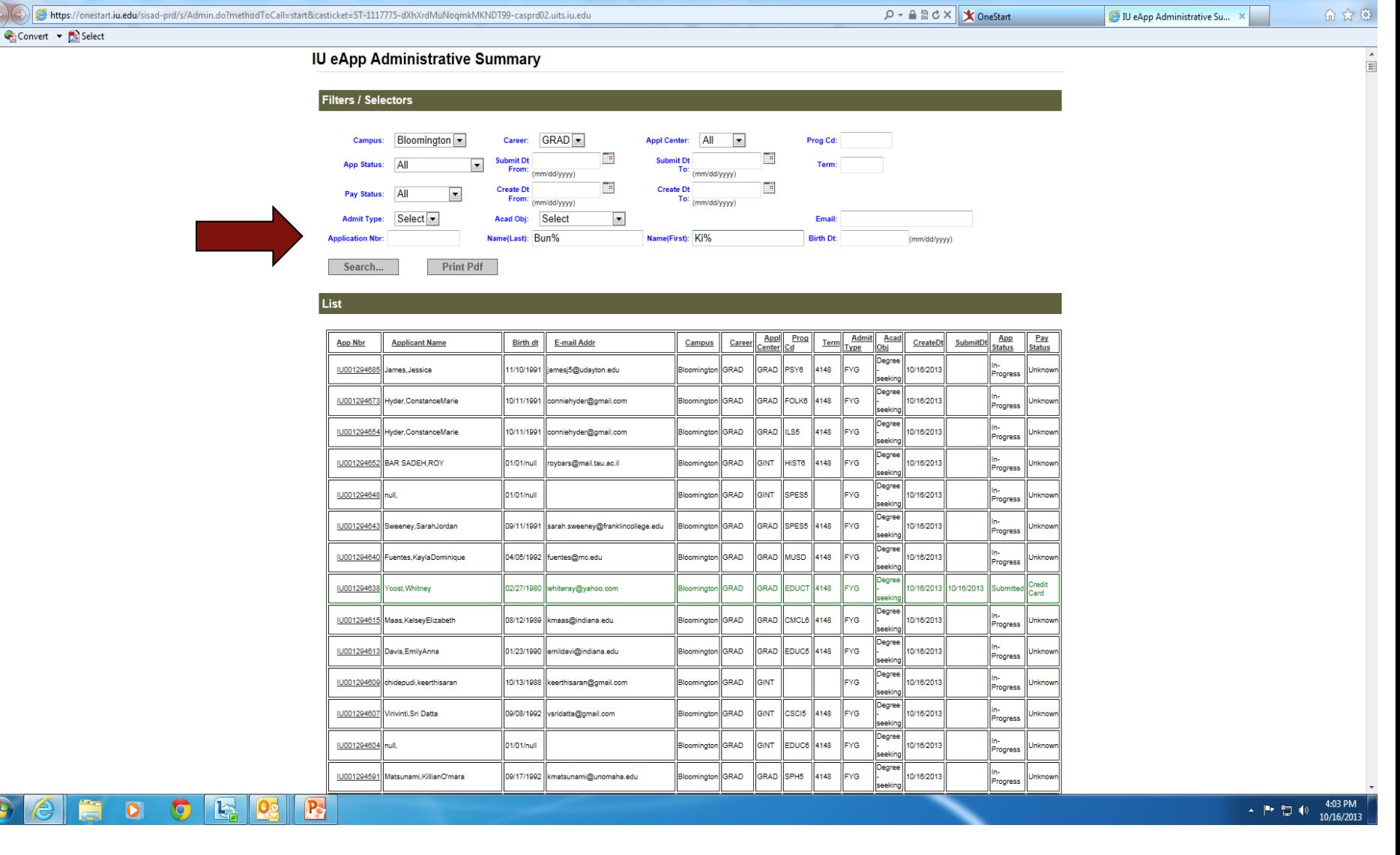

#### **Quick Tips**

- Departments can change the Appcenter from GINT to GRAD if student should be processed as domestic
- Application to a PhD program but admitted to a Master's Program
	- Update edoc to reflect correct admission, semester, etc.
- Application to incorrect campus.
	- Request application fee
	- Reapply to new campus